# MANUAL PARA IDENTIFICAR CHAVE ORÇAMENTÁRIA

Manual auxiliar para confecção de Declaração de Disponibilidade Orçamentária

> CPO/PROGINST [cpo@proginst.ufal.br](mailto:cpo@proginst.ufal.br)

**1. Na página inicial do SIPAC, após o login, clica em Módulos**

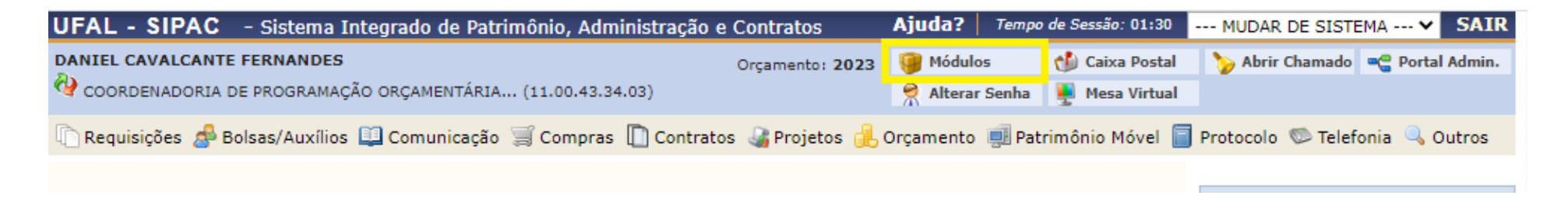

**2. Em seguida, na tela onde constam os módulos do SIPAC, clica em orçamento**

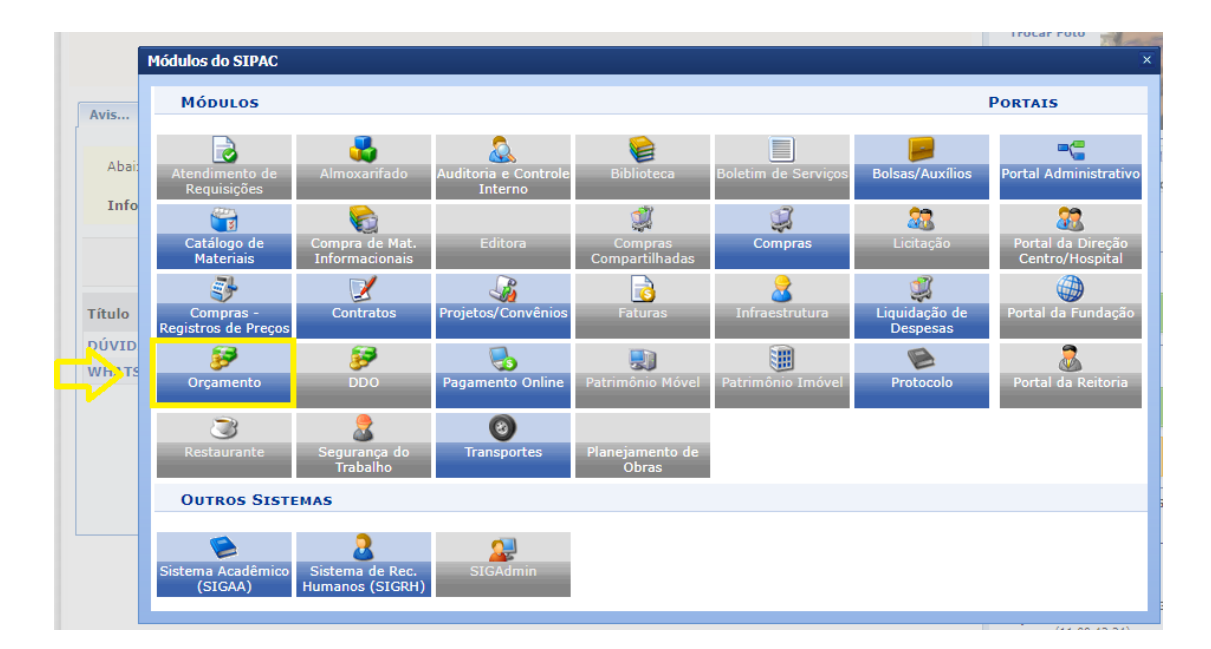

# **3. No módulo de Orçamento, clica em Relatórios e, em seguida, clica "Saldo orçamentário por Unidade"**

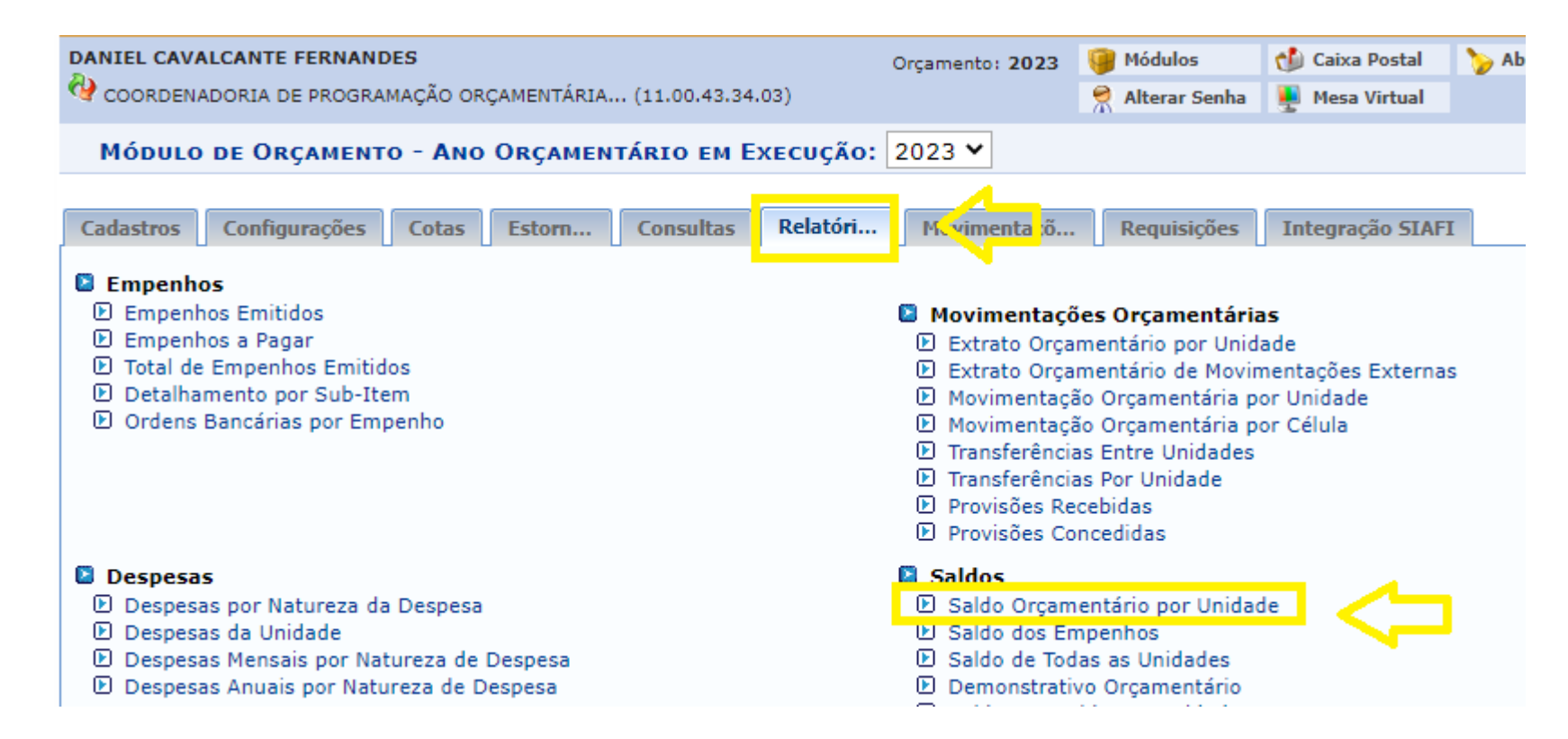

## **4. No quadro referente à Unidade, insira o nome do centro do centro de custo do seu interesse**

## ORÇAMENTO > SALDO ORÇAMENTÁRIO POR UNIDADE

- · A unidade é um campo obrigatório e deverá ser informada.
- · O relatório poderá ser agrupado por Programa de Trabalho Resumido, Natureza de Despesa, Fonte de Recurso, Esfera e Plano Interno.
- · O relatátorio poderá exibir apenas os resultados com valores negativos.
- · Poderão ser listados apenas as informações dos Projetos de Pesquisa e Extensão.

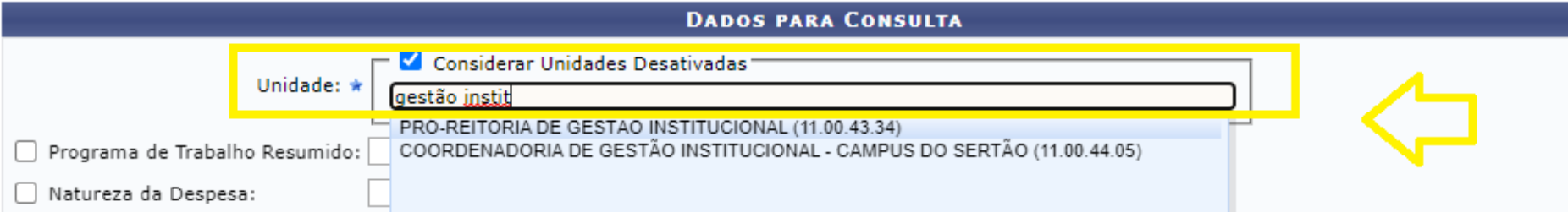

**5. Desta maneira você terá acesso ao Saldo Orçamentário da Unidade desejada e, consequentemente, às chaves orçamentárias existentes na Unidades:**

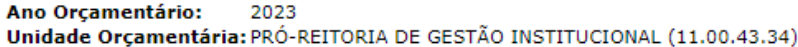

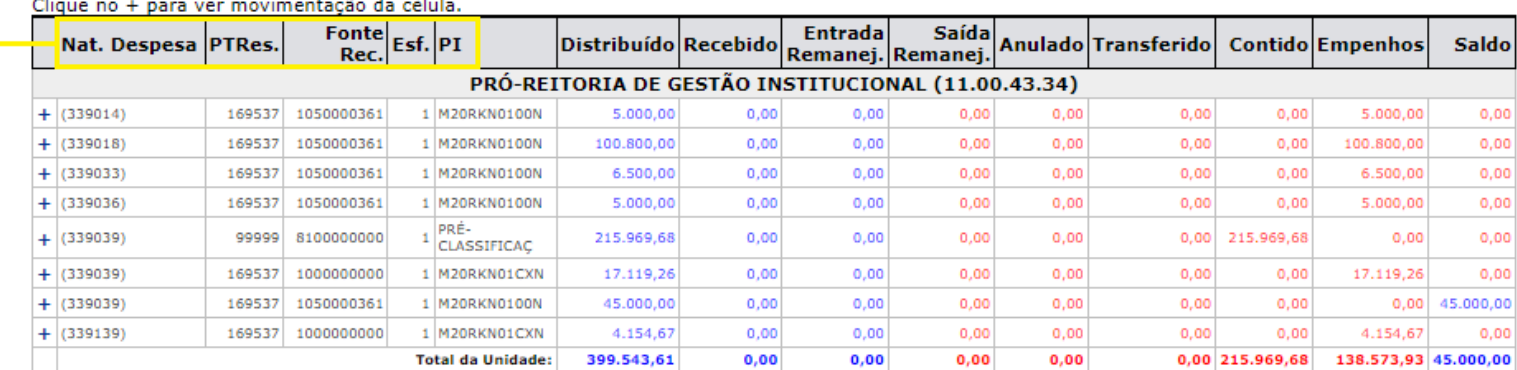

the control of the control of the  $\sim$ 

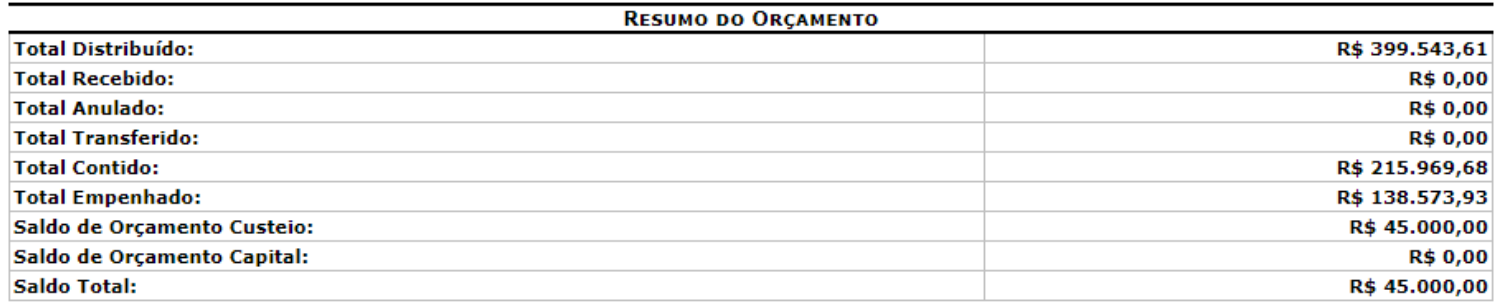

Nat. Despesa: Natureza de Despesa PTRes.: Programa de Trabalho Resumido Fonte Rec.: Fonte de Recurso Esf.: Esfera PI: Plano Interno Anulado: Distribuíções Anuladas **Entrada Remanej.:** Entrada Remanejamento<br>**Saída Remanej.:** Saída Remanejamento

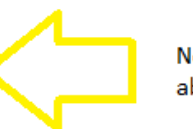

No final da página já constam os significados das abreviações da tabela

**6. Com as informações constantes no Saldo Orçamentário da unidade é possível identificar a chave orçamentária desejada.**

#### **ANEXO I**

### DECLARAÇÃO DE DISPONIBILIDADE ORCAMENTÁRIA

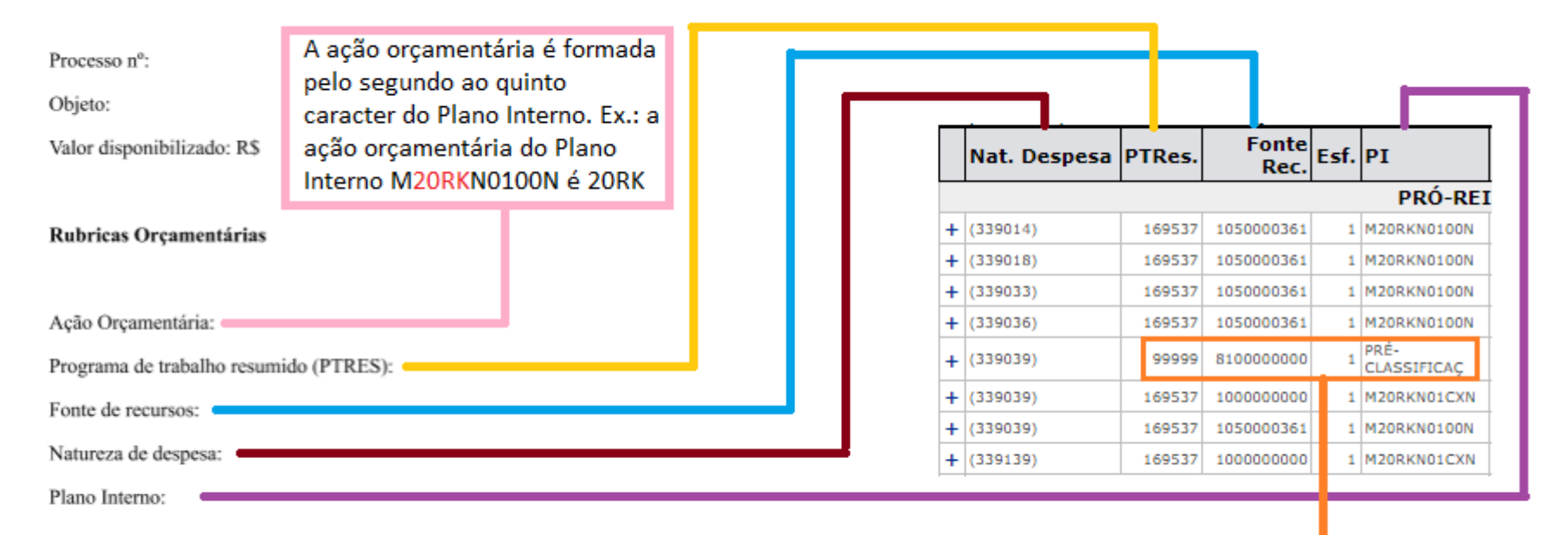

OBS.: o Ptres 99999 juntamente com o PI pré-classificação são utilizados em casos excepcionais quando se faz necessário lançar uma requisição no exercício corrente, mas que utilizará orçamento do exercício seguinte. Deste modo, os referidos ptres e PI não poderão ser utilizados para compor uma chave orçamentária

- **7. Links de acesso aos modelos de Declaração de Disponibilidade Orçamentária:**
- [Declaração de disponibilidade orçamentária](https://ufal.br/servidor/gestao-do-conhecimento/orcamento/manuais-cpo-proginst/documentos/modelo-de-declaracao-de-disponibilidade-orcamentaria.docx/view)
- [Declaração de disponibilidade orçamentária de uso](https://ufal.br/servidor/gestao-do-conhecimento/termo-de-execucao-descentralizada-ted/check-list-e-modelo-de-disponibilidade-orcamentaria/minuta-de-disponibilidade-orcamentaria.pdf) EXCLUSIVO para TED